## **Nextcloud Dateien und Ordner teilen**

In diesem Hilfeartikel zeigen wir Ihnen wie Sie Dateien und Ordner mit anderen Personen teilen können.

Melden Sie sich mit dem Besitzer der zu teilenden Daten in der Nextcloud Weboberfläche an.

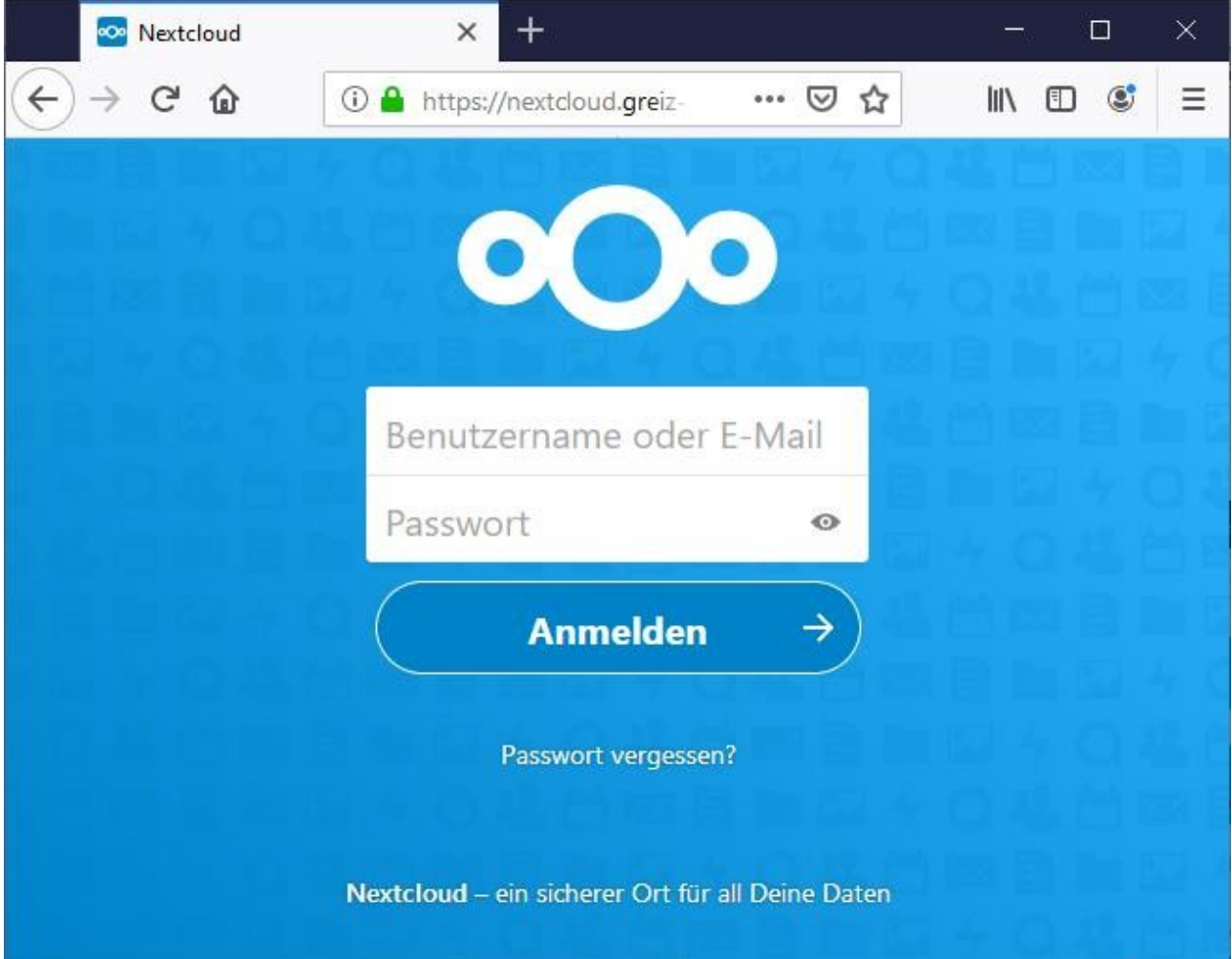

## Öffnen Sie die **Dateien**-Manager-Ansicht.

Klicken Sie auf das **Teilen-Icon**.

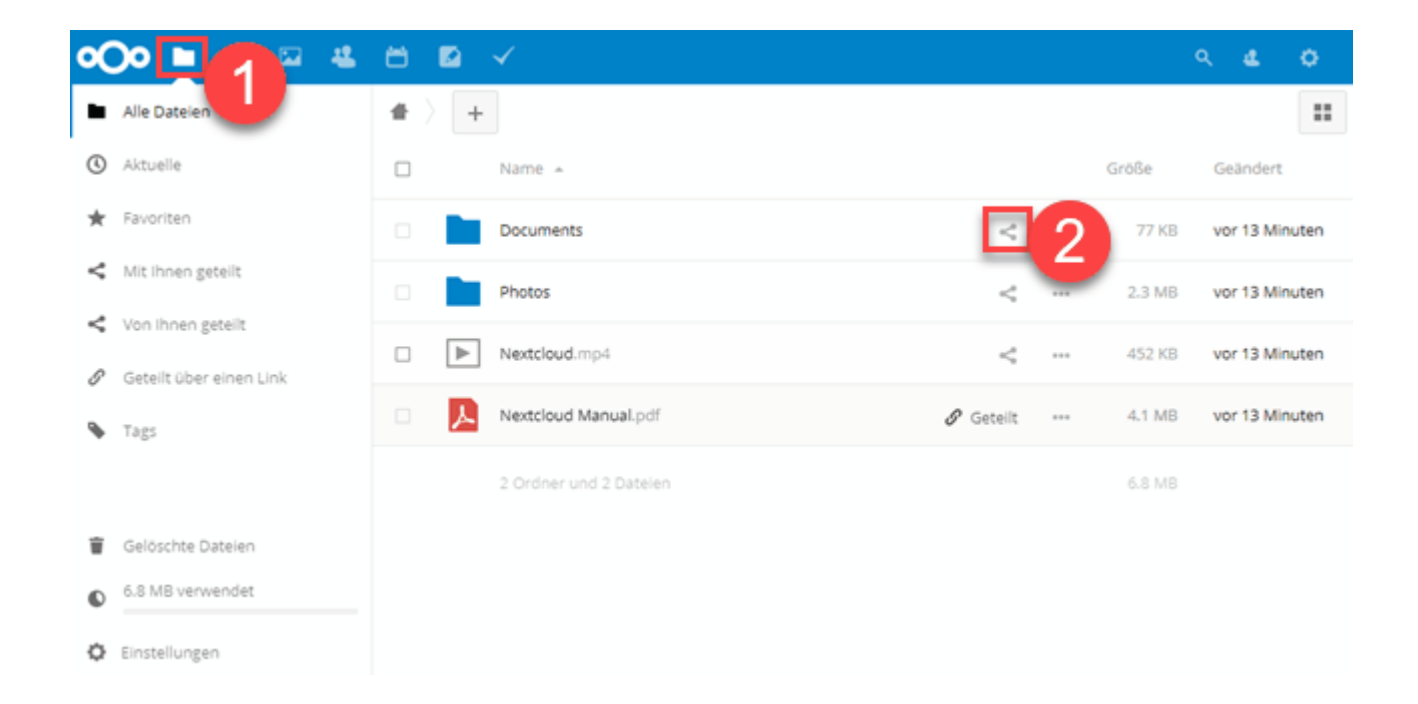

Wenn die Daten bereits geteilt sind wird **Geteilt** angezeigt. Wenn Sie darauf klicken Sehen Sie mit welchen Einstellungen die Freigabe besteht und können diese auch anpassen.

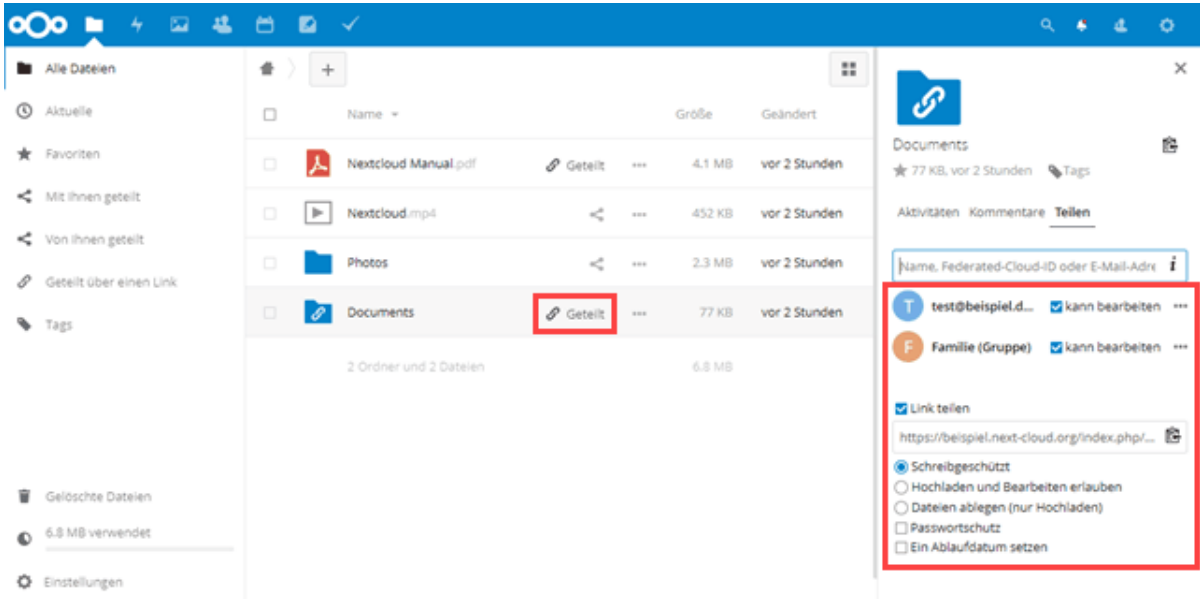

Sie haben mehrere Möglichkeiten eine Datei oder Ordner zu teilen:

- • [Teilen mit Nextcloud Benutzern oder Gruppen](https://www.pixelx.de/hilfe/thema-nextcloud-dateien-ordner-teilen.html#user)
- • [Teilen per Link](https://www.pixelx.de/hilfe/thema-nextcloud-dateien-ordner-teilen.html#link)

Bitte beachten Sie das beim Löschen des Besitzer-Benutzers die geteilten Dateien und Ordner mit gelöscht werden und nicht mehr verfügbar sind!

## **1.Teilen mit Nextcloud Benutzern oder Gruppen**

Geben Sie im Eingabefeld den Benutzer- oder Gruppennamen ein, mit dem die Daten geteilt werden sollen.

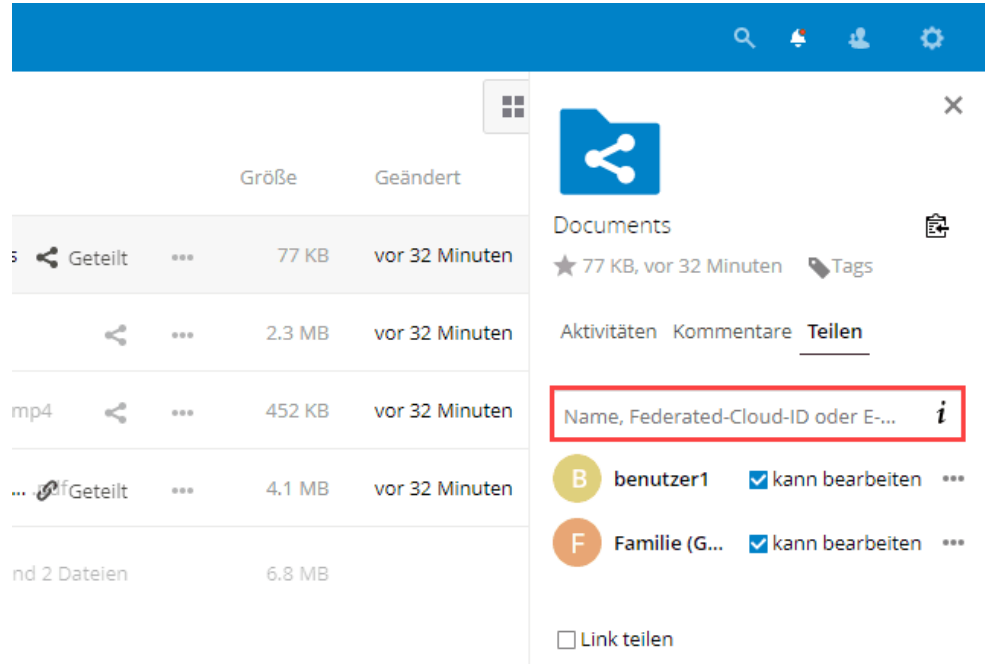

Um Berechtigungen zu vergeben klicken Sie neben dem Benutzer- bzw. Gruppennamen auf das **...- Icon**.

Hier können Sie die Rechte für Weiterleiten, Erstellen, Ändern, Löschen setzen, die Freigabe mit einem Ablaufdatum versehen oder die Freigabe aufheben.

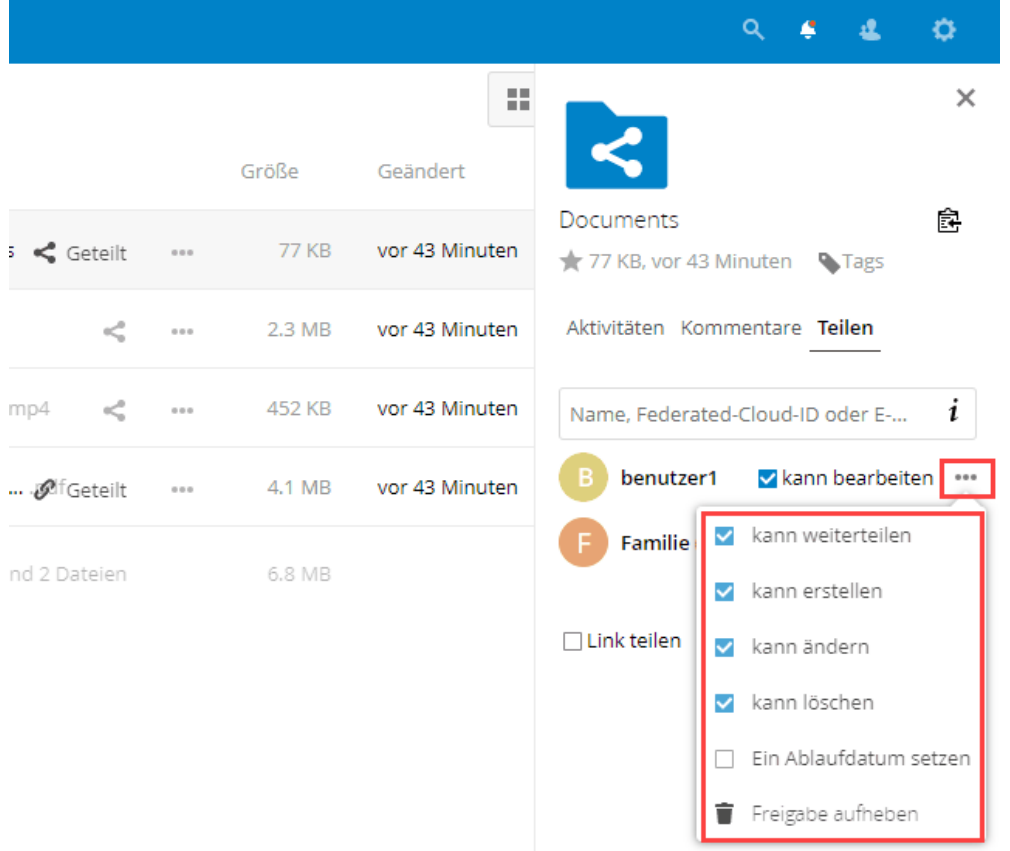

Um weitere Einstellungen und Berechtigungen anzupassen klicken Sie auf das **...-Icon**.

## **2. Teilen mit Link**

Klicken Sie auf **Link teilen**.

Darunter wird Ihnen direkt der Link zum Zugriff auf die Datei/Ordner angezeigt. Diesen können Sie kopieren und an die Benutzer weitergeben.

Zusätzlich können weitere Berechtigungen, Passwortschutz sowie ein Ablaufdatum der Freigabe gesetzt werden.

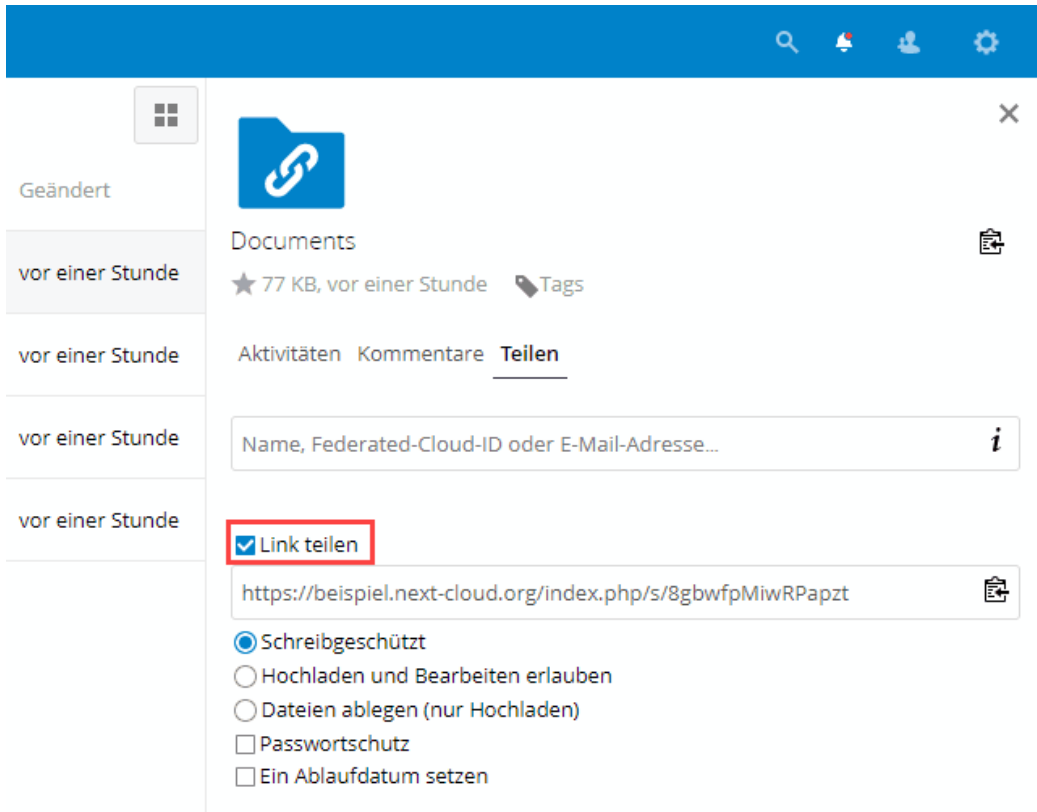

Mit dem Link kann dann auf die Daten zugegriffen werden und je nach gesetzten Berechtigung auch bearbeitet werden.

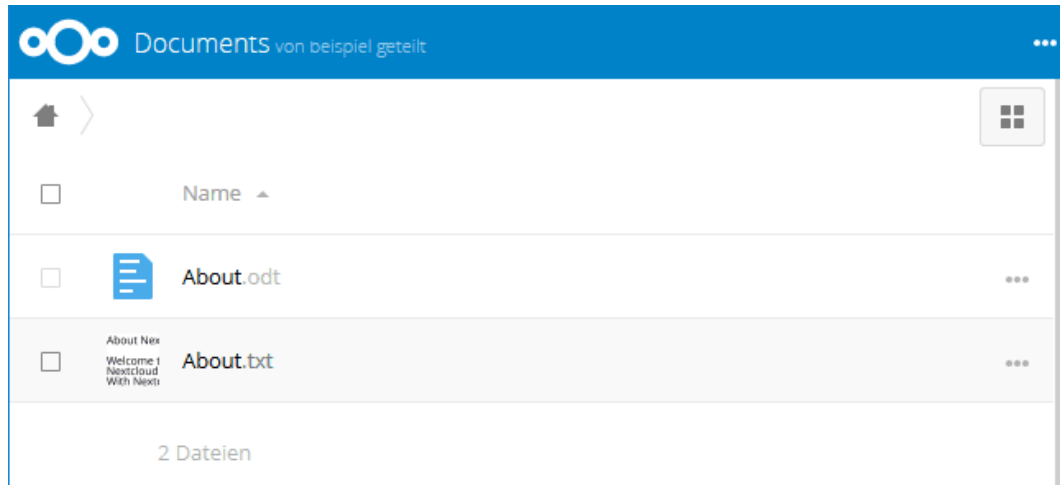